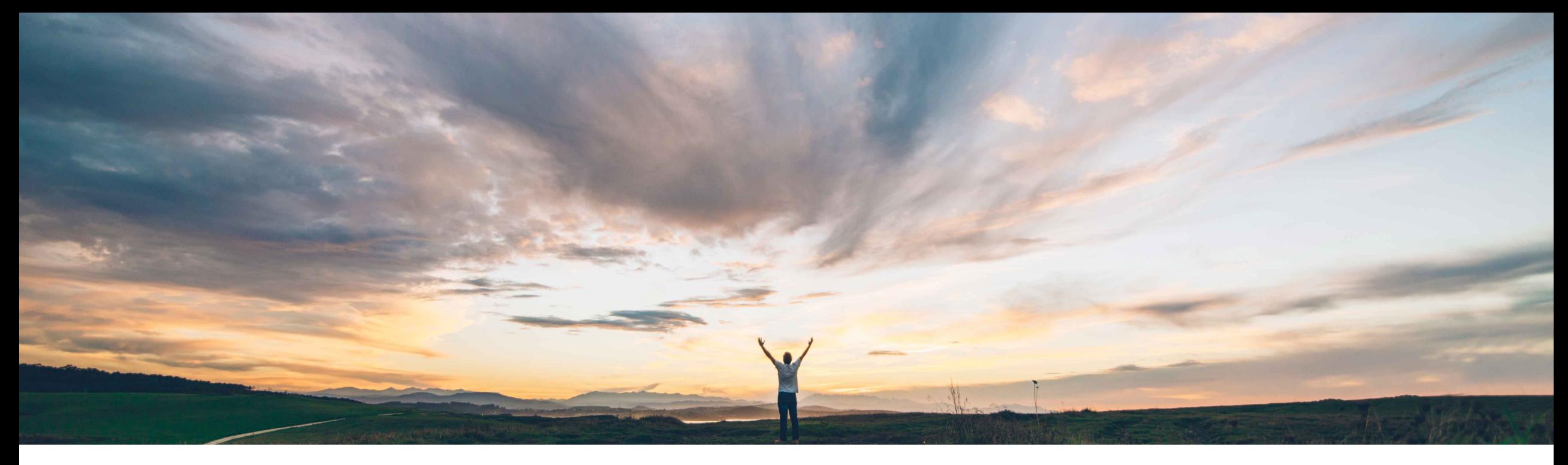

### **SAP Ariba**

# **Ariba Network**

**Creating Domestic Italian Supplier Invoices in the Ariba Network from January 2019 Information for Italian Buyers to provide to their Italian suppliers**

Solution Management SAP Ariba

PUBLIC

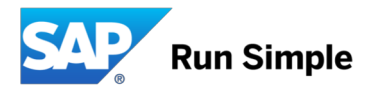

## **Information and required tasks for Buyers**

### **Overview**

- With the December 2018 Release, the Ariba Network provides an infrastructure to get Italian domestic invoice transactions cleared by the Sistema di Interscambio (SDI)
- The information contained in the further deck shall be shared with suppliers in order to make sure, suppliers activate the "legal profiles" in the Ariba Network, which is a pre-requisition to get AN-generated invoices sent to the SDI Exchange System.

### **To respect different Buyer strategies, the Ariba Network provides three options for the future Invoicing process for domestic Italian invoices:**

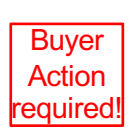

1. Buyers who expect **to only receive domestic Italian SDI-cleared tax invoices from their Italian Suppliers** through the Ariba Network **shall raise a Service Request** to have the SDI clearance feature enabled (Feature NP-15563 and the Entitlement "Require Italian invoices to flow to SDI"). Once activated on the Buyer account, this will block suppliers transacting with the Buyer through the Ariba Network, from sending domestic Italian invoices without SDI clearance. Suppliers must configure their legal profile in the Ariba Network.

- 2. Buyers who **do accept non-SDI cleared invoices** ("pro-forma" invoices for pure processing purposes) do not need to take actions. Domestic Invoices generated by Suppliers who have NOT been activated for the SDI clearance flow will be sent conventionally directly to the Buyer, without SDI validation and clearance. Such an invoice would not constitute a valid tax invoice in Italy from January 2019, however it allows Buyers to support so called "Pro-Forma" invoicing strategies.
- 3. Buyers who do **not want to continue processing any domestic Italian invoices** through the Ariba Network (e. g. P2O strategy only, tax invoices through another 3<sup>rd</sup> party intermediate) can block suppliers from sending invoices as part of the AN country-specific invoicing rules

**Testing is required and recommended to be done on the Ariba Network Test-Accounts. Invoices generated in the Test Accounts will not get sent against the SDI portal. The process to and acknowledgment from the SDI system gets simulated.**

**Ariba Network Supplier facing information**

## **Overview and Background**

### **Context**

- The Italian Revenue Agency mandates e-invoicing for **all domestic** Suppliers from Jan 1st 2019 (all industries).
- Invoices need to be created in a **defined country format** (fatturaPA XML), signed and sent to a **central portal (SDI, Sistema di Interscambio)** operated by the Italian Revenue Agency
- From January 2019 invoices not issued as fatturaPA XML and registered with the SDI exchange system will not be accepted by the Revenue Agency.
- Please find official information from the Revenue Agency here: https://www.agenziaentrate.gov.it/wps/content/nsilib/nsi/aree+tematiche/fatturazione+elettronica

#### **Invoicing process in the Ariba Network**

- The Ariba Network has been enhanced and will allow suppliers to generate the required fatturaPA XML in the Ariba Network (see slide 2 for options and Buyer actions to be taken)
- The invoice will be sent through the Ariba sub-processor TrustWeaver (acting as an intermediate on behalf of the supplier) to the SDI exchange system. TrustWeaver are technically accredited by the Italian Revenue Agency as an intermediary. The SDI-accepted fatturaPA invoice will be sent to the Buyer's system as an attachment to the Ariba cXML invoice by the Ariba Network.
- The service is free of additional charges for suppliers and will be executed according to the Ariba Network standard Terms of Use:
	- https://service.ariba.com/Authenticator.aw/ad/termsCenter?tou=supplier
	- https://service.ariba.com/Authenticator.aw/ad/termsCenter?tou=eInvoicing
- Suppliers must make sure that invoices reported to SDI through the Ariba Network are not reported through other systems to avoid double taxation.
- In case of doubt or concern contact your Buyer organization using the Ariba Network.

#### **Required actions for Suppliers**

- Suppliers must **activate the SDI clearance flow by creating an Italy-specific "legal profile" in the Ariba Network**. If the legal profile is not configured correctly, invoices will not be sent to SDI for clearance. Suppliers can do testing using the Ariba Network Test accounts. This will only simulate the SDI process.
- While creating this "legal profile", fatturaPA-specific mandatory information will be captured so that the Ariba Network can issue a valid fatturaPA XML invoice.
- The individual steps are described in the following slides; it is important to maintain the valid supplier VAT-ID in order to send the invoices to the SDI system
- cXML integrated suppliers must add new extrinsics to the cXML data stream in order to get a valid fatturaPA invoice created.

### **Italy: Process overview**

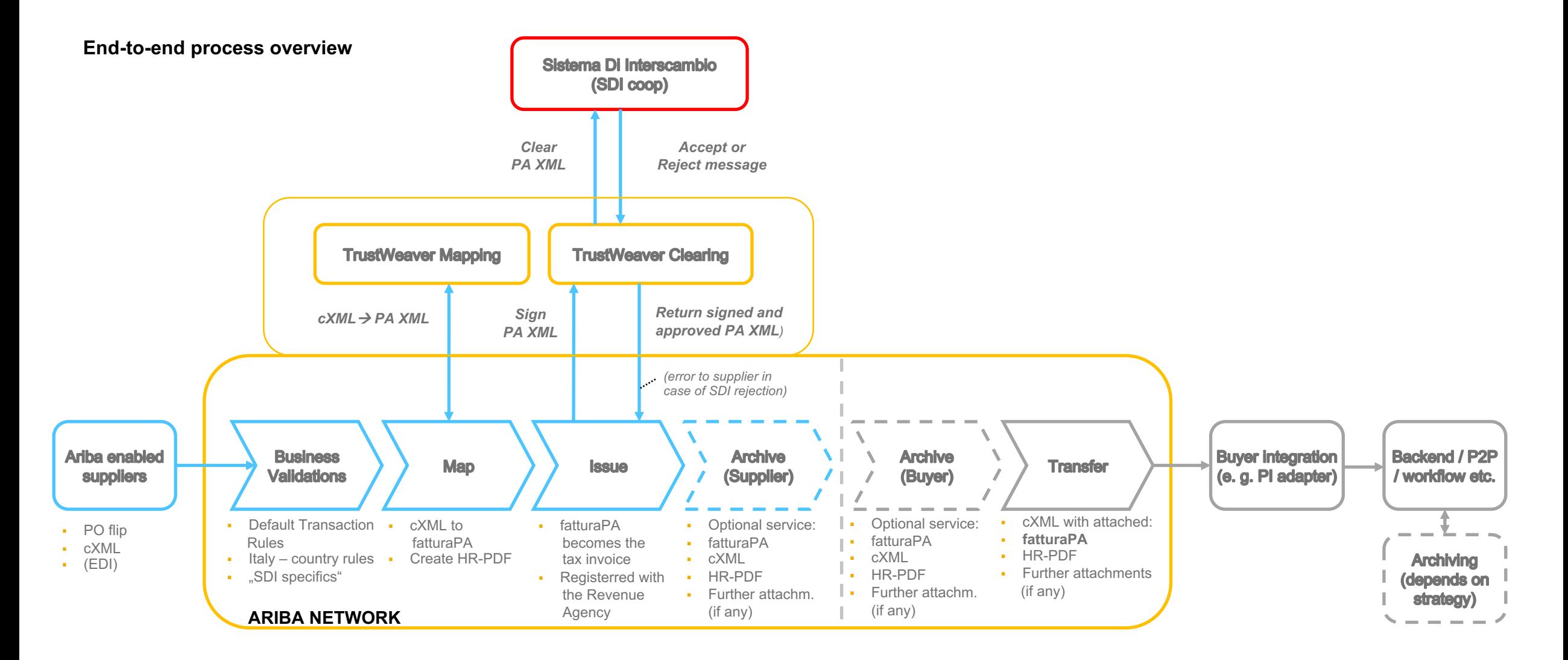

### **Activation of the SDI exchange system clearance flow :**

### **Supplier to setup the "Legal Profile" in the Ariba Network**

**Precondition:** 

Feature NP-15563 and the entitlement "Require Italian invoices to flow to SDI" must be enabled for the AN Buyer account

## **Supplier setup of the required "Legal Profile"**

Suppliers **must create a "Legal Profile" in** their AN account so that their invoices are created in the required fatturaPA format and uploaded to the Sistema di Interscambio (SDI). Entering the correct data is key to getting the invoice created.

1. **Create a new Address** (= Italian legal entity) in *Company settings / Company Profile / Additional Company Addresses:*

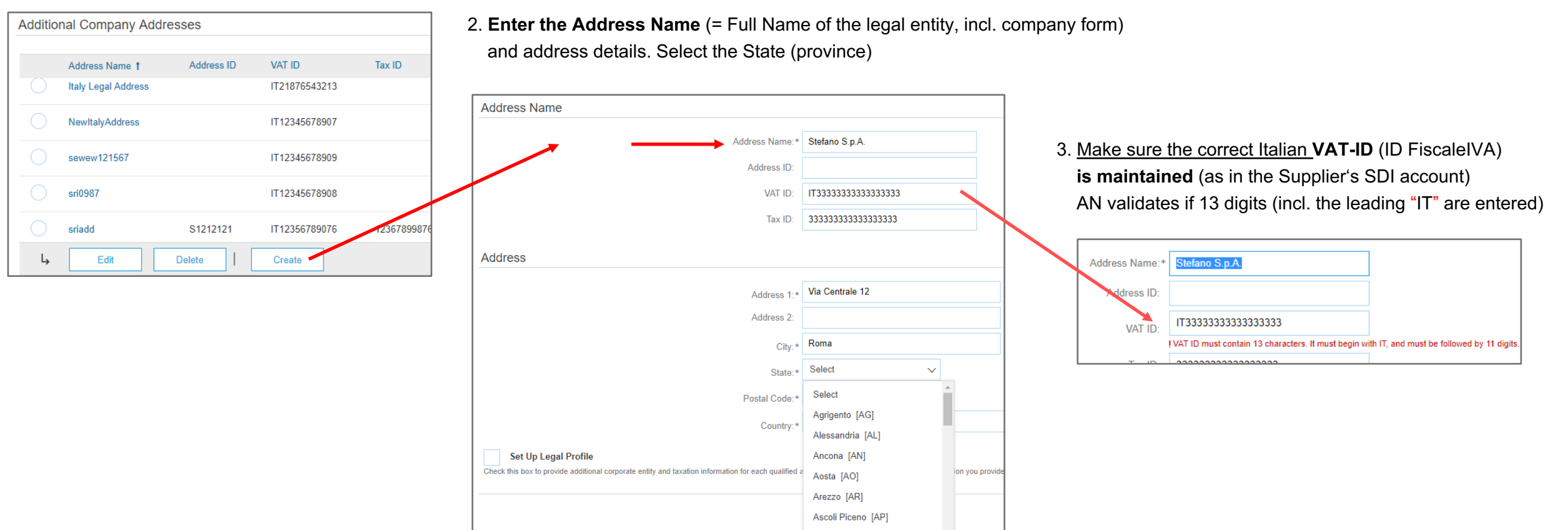

## **Configured Legal Profile for an Italian supplier company**

**Further mandatory fields must be setup as part of the new address / legal entity:**

4. Select "Set Up Legal Profile"

5. Typically a supplier has a registration in the commercial register of companies (REA).

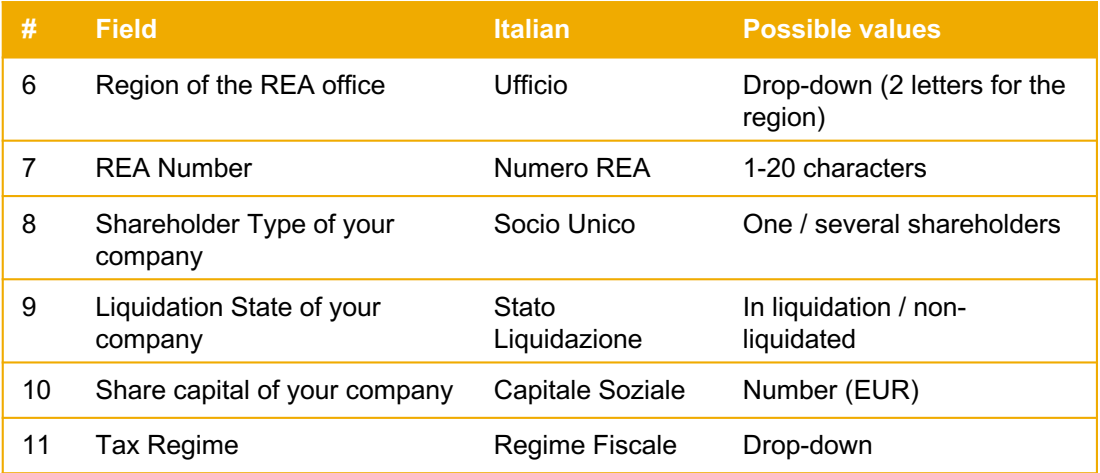

**"Save"** and the setup of the legal profile is finalized. Leave the menue.

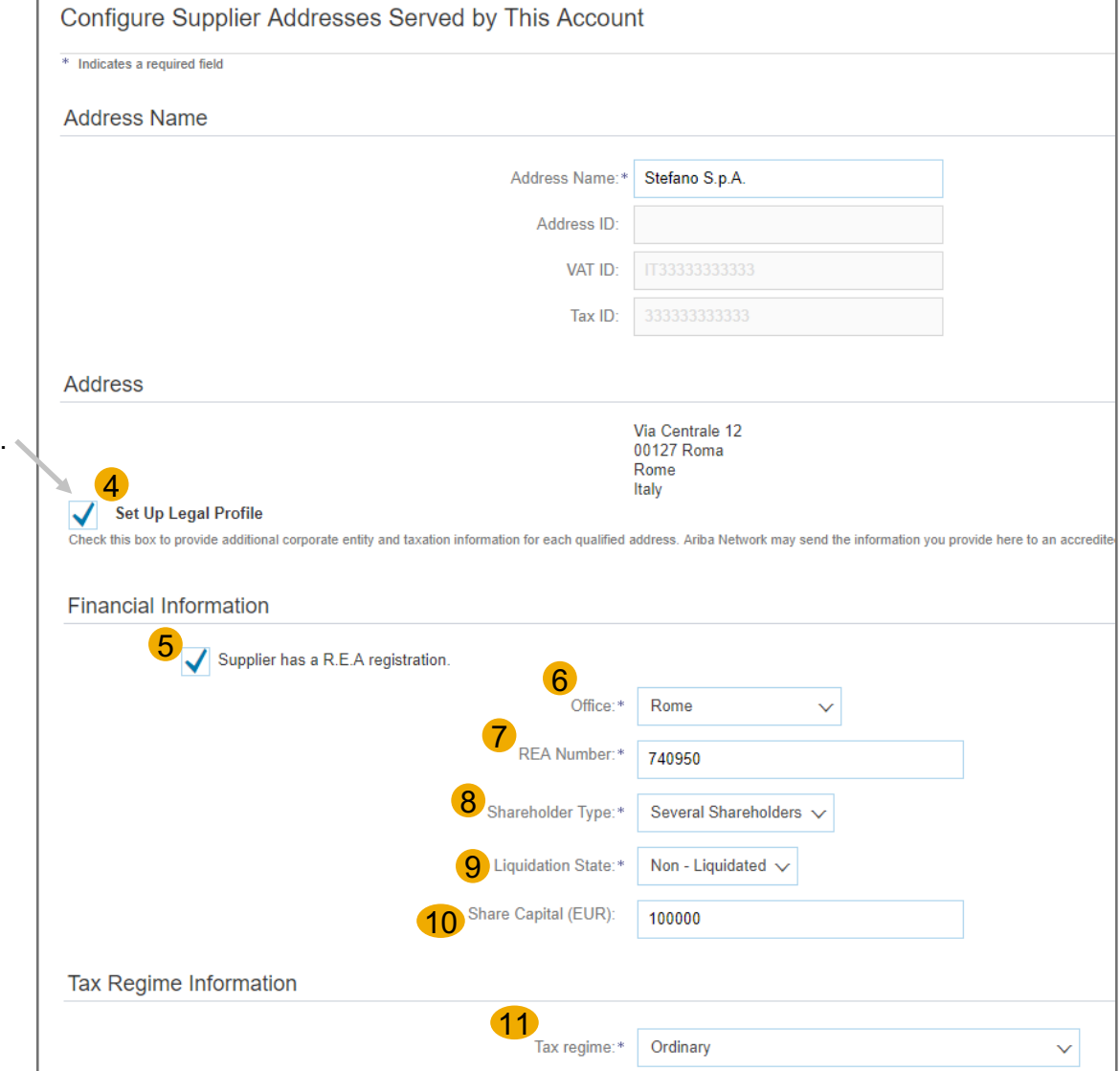

**Create and Submit Invoices**

## **Create and submit invoices I**

**Suppliers now can create their invoices, (e. g. PO / Non-PO) and submit the invoice.**

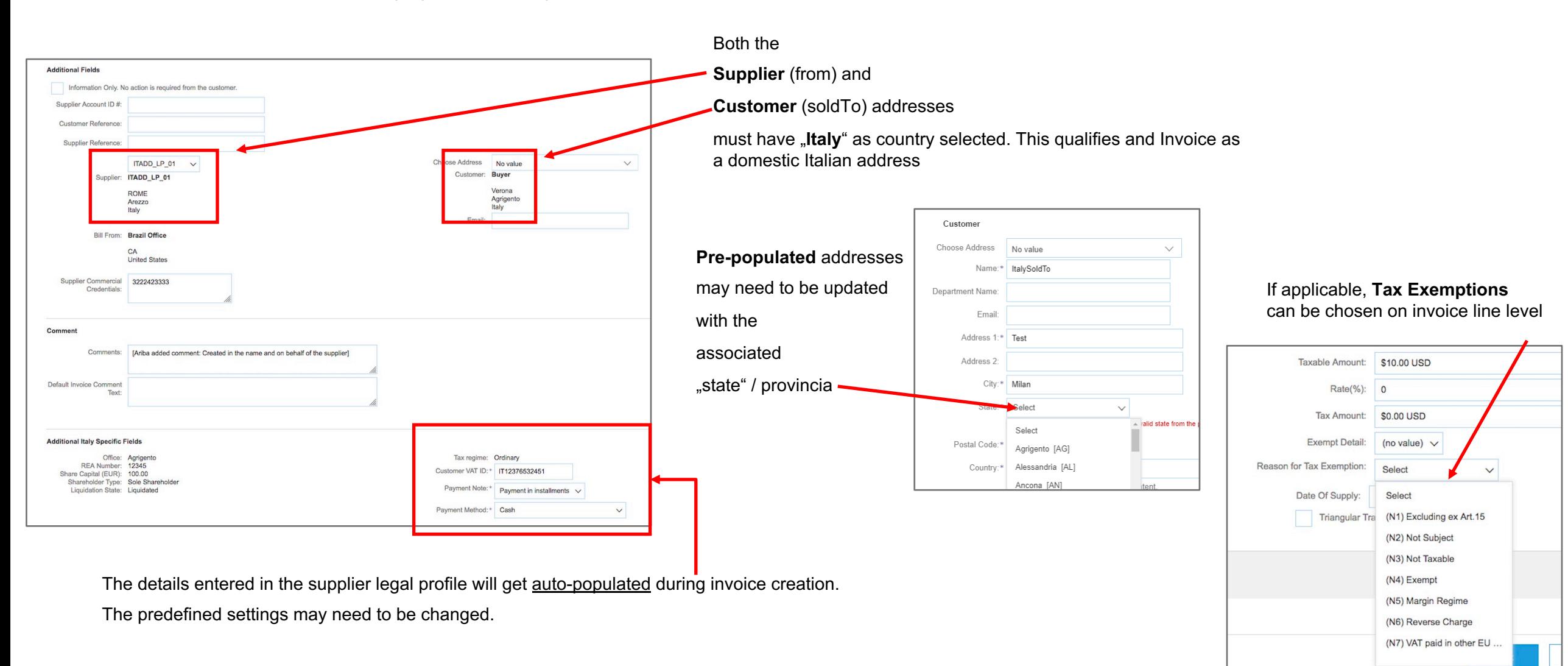

## **Create and Submit Invoices II**

### Suppliers now can submit the invoice

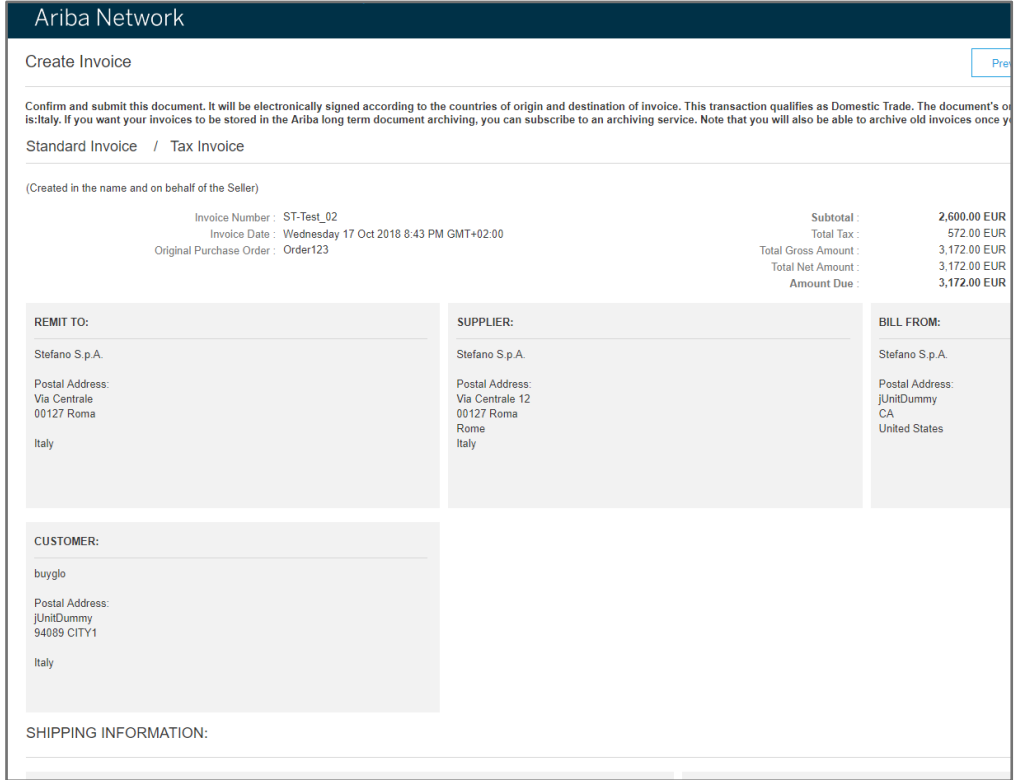

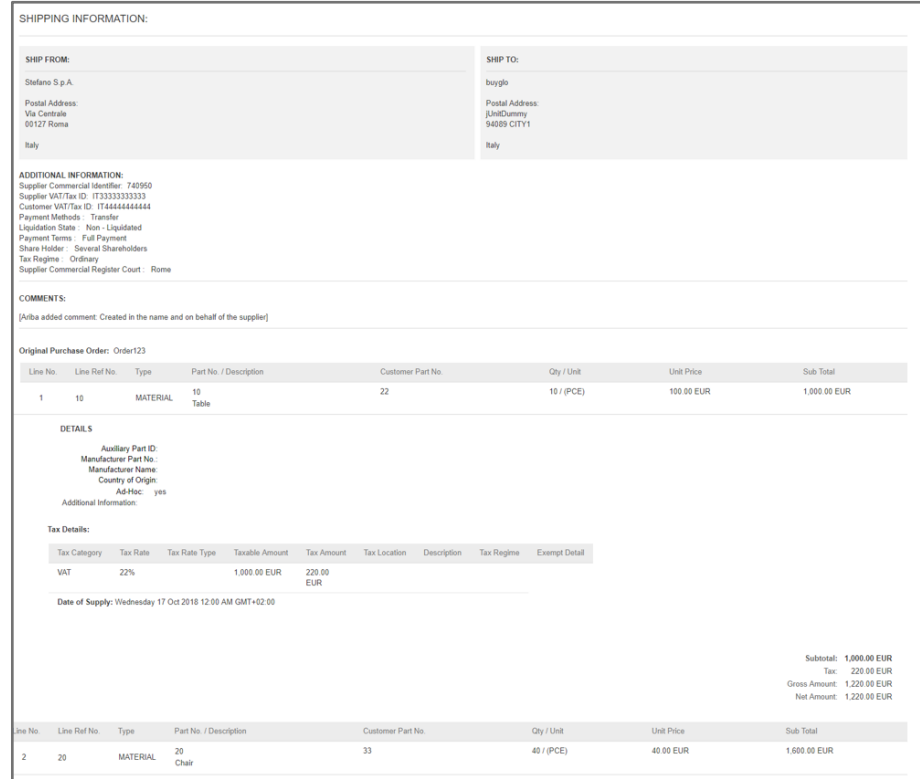

## **Invoice Summary, containing the created fatturaPA XML**

Once the invoice is submitted, in the Invoice Outbox, the supplier can view the invoice and the approval status.

The invoice, containing the following files, will be sent to the Buyer's system:

- a. PDF for the fatturaPA XML (if Buyer requested to enable this feature)
- b. fatturaPA XML
- c. Acknowledgement of the SDI exchange system (Success or Failure response)

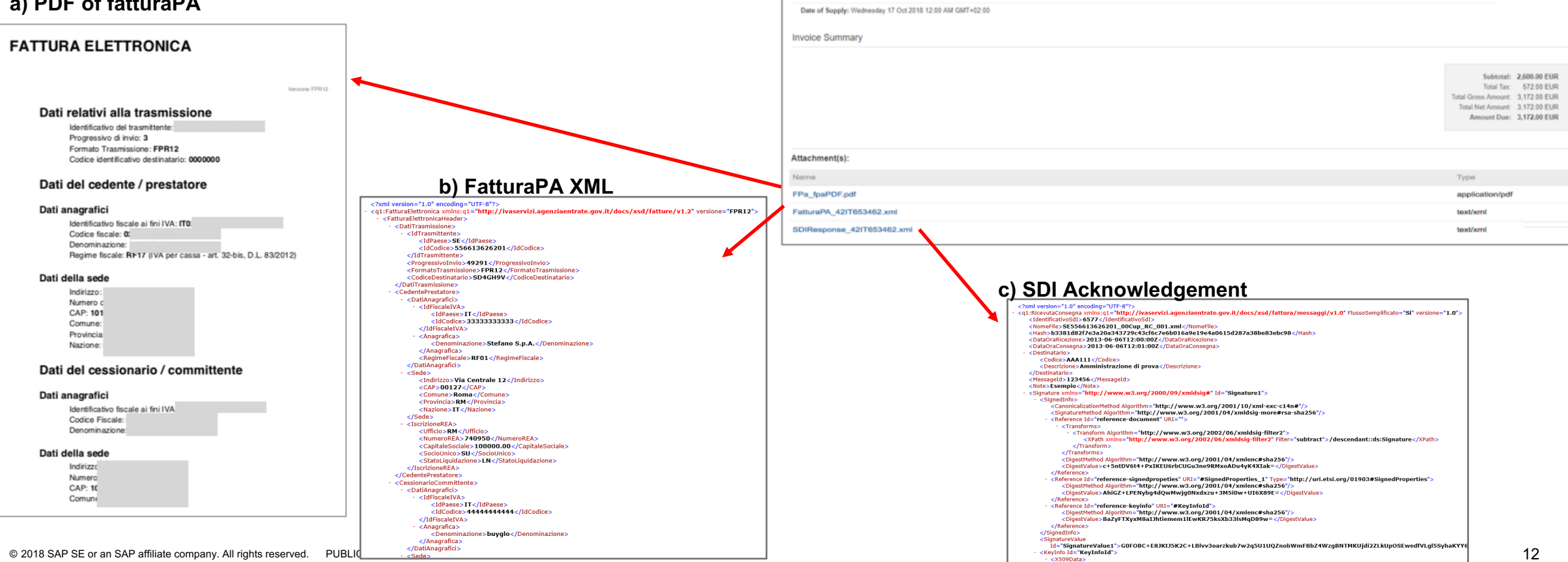

Invoices  $\blacktriangleright$  Search Filters  $oices (84)$ 

e

a

Invoice #

ST-Test 02  $\mathscr O$ 

ST-Test 001

**VAT** 

**Tax Summary Tax Details** Tax Catego

Reference

Non-PO

Non-PO

buyglo

buyglo

**Tax Rate** 

22%

Submit Method

Online

Online

Tax Rate Type

Origin

Supplier

Supplier

Source Doc

Non-PO

Taxable Amour

2.600.00 EUR

Customer Order

Date

17 Oct 2018

17 Oct 2018

**Tax Amount** 

572.00 EUR

### **a) PDF of fatturaPA**

Page  $1$ 

**Routing Status** 

Sent

Failed

Description

Amount

3,172.00 EUR

244.00 EUR

**Tax Location** 

 $\vee$   $\vee$   $\blacksquare$ 

Tax Regime

Exempt Detail

Invoice Status

Sent

Rejected

**SDI process and error handling**

## **Error handling I**

Depending on processing load at the SDI portal, the acknowledgement of an invoice can take some time. The SDI does not currently provide clear SLAs, so clearance can take hours or even days.

Invoices in the Ariba Network will be shown in status "queued" during this time.

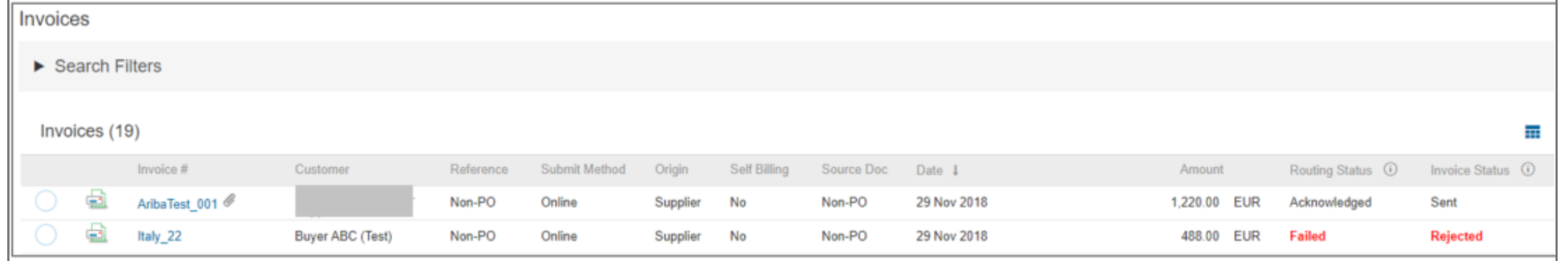

Invoices typically can get rejected by SDI due to wrong master data (e. g. wrong VAT-IDs) or wrong invoice data (The Ariba Network provides basic validation, and will improve these validations in future releases. In case of a rejection, suppliers can view the **History Tab** of the invoice to understand the potential issue and create a new invoice:

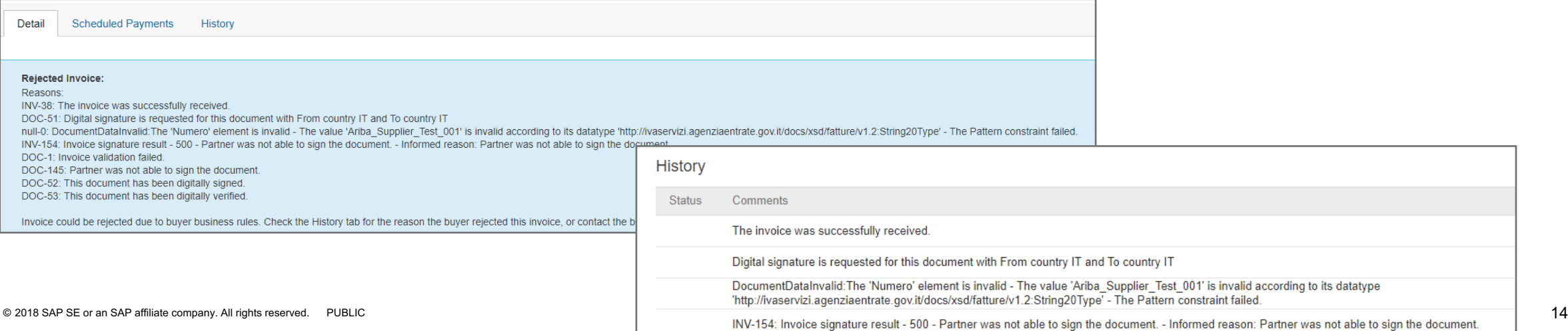

## **Error Handling II**

If the Buyer has enabled the SDI flow, but the Supplier has not created a **Legal Profile**, the Invoice will not be submitted to SDI and will be failed in the Ariba Network.

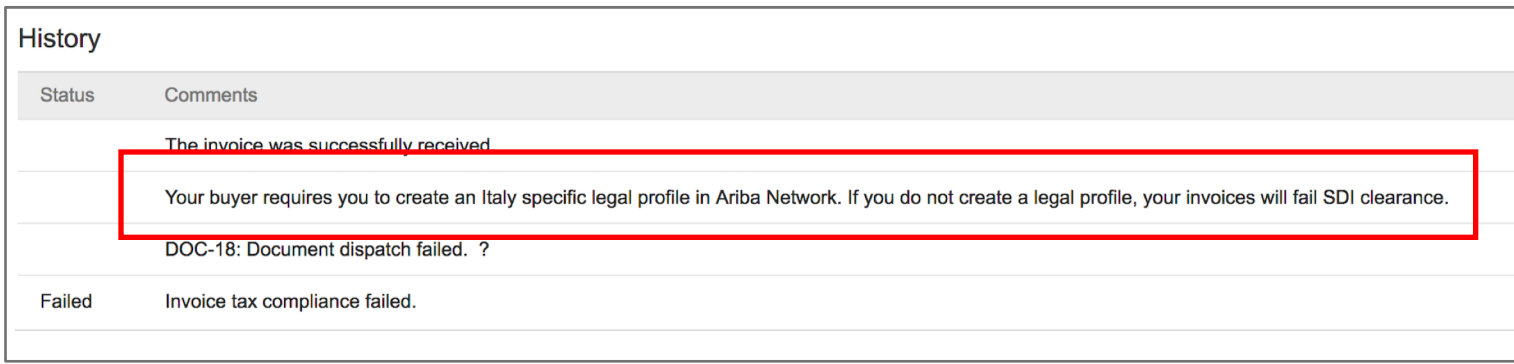